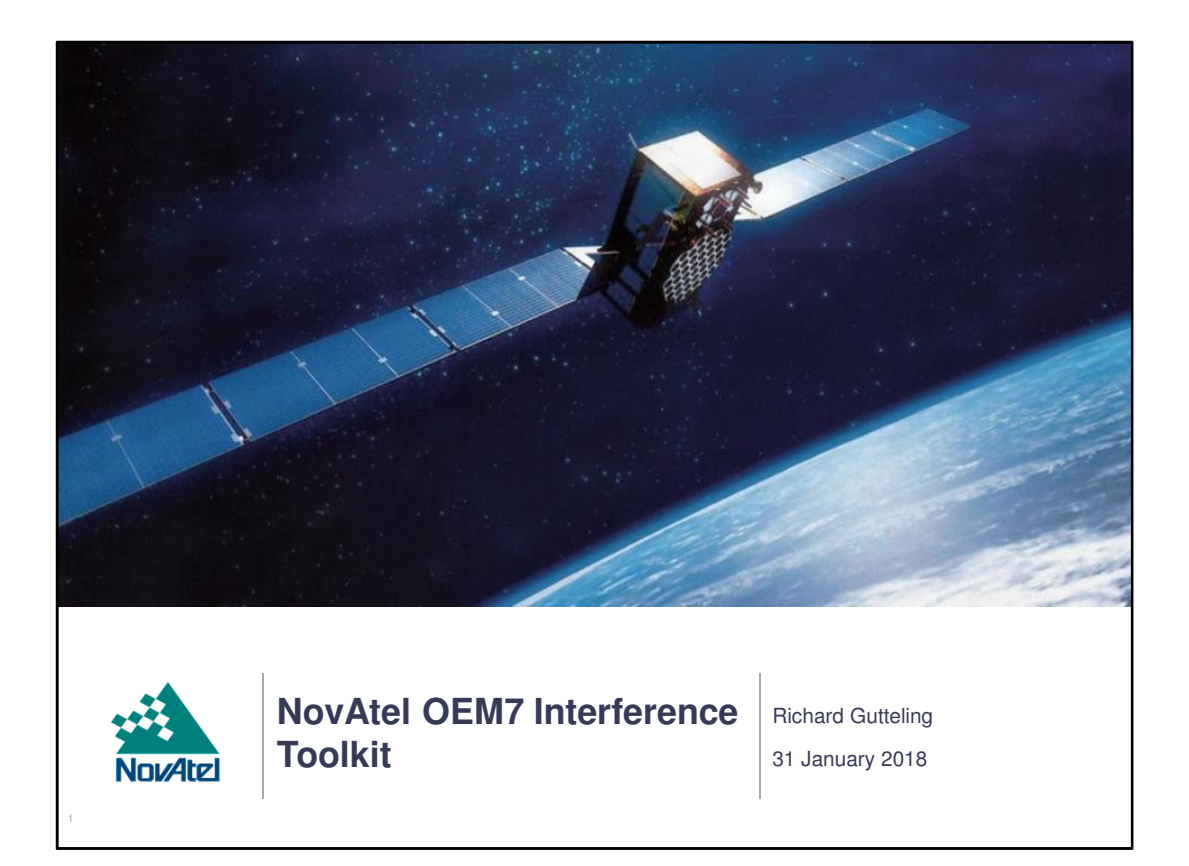

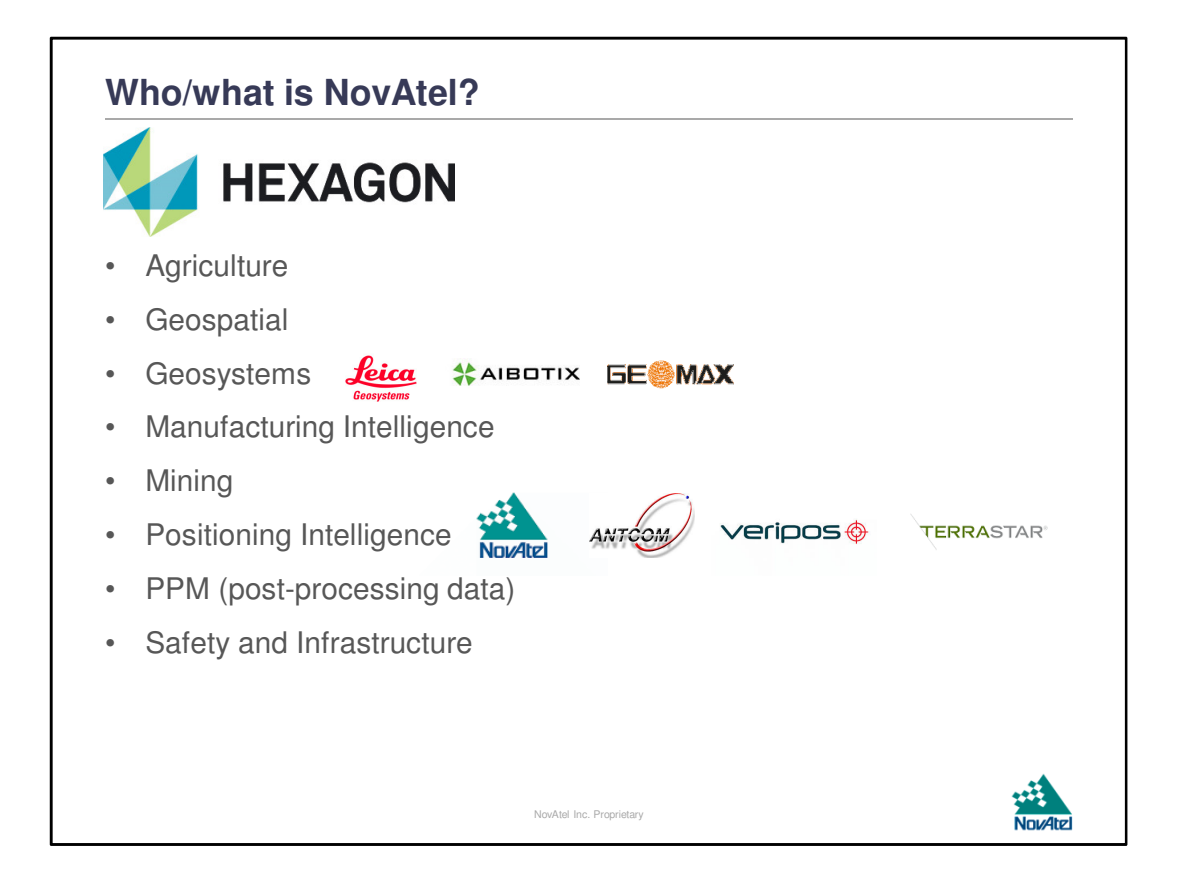

Leica – Optical instruments, Survey-grade GNSS + base stations (SmartNet) Aibotix – UAVs

Geomax – Total Stations, Laser scanners, Survey-grade GNSS

NovAtel – GNSS receiver boards (also used in Leica GNSS equipment)

Antcom – GNSS antennae

Veripos – PPP DGNSS provider, mainly for the offshore industry. Correction signals are broadcast in the L-band frequency range using 7 geostationary satellites

Terrastar – PPP DGNSS provider, aimed at land-based non-oil and gas markets. Uses the Veripos signals and satellites.

## **Contents**

- What exactly is the NovAtel Interference Toolkit (ITK)?
- Features of the ITK
- Limitations of the ITK
- Under which conditions can the ITK best be used?

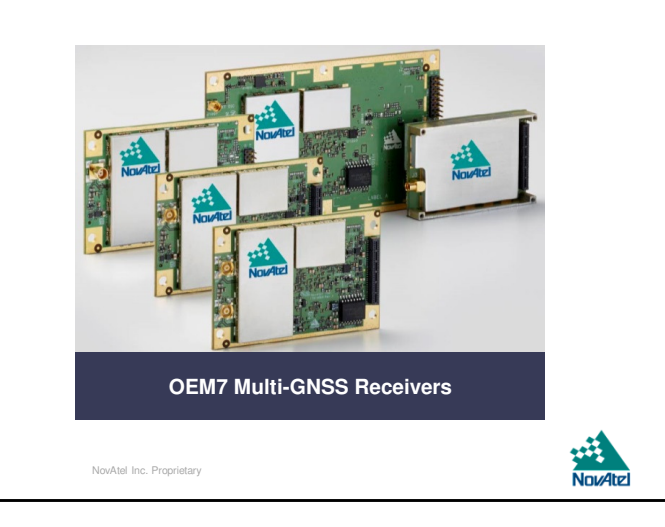

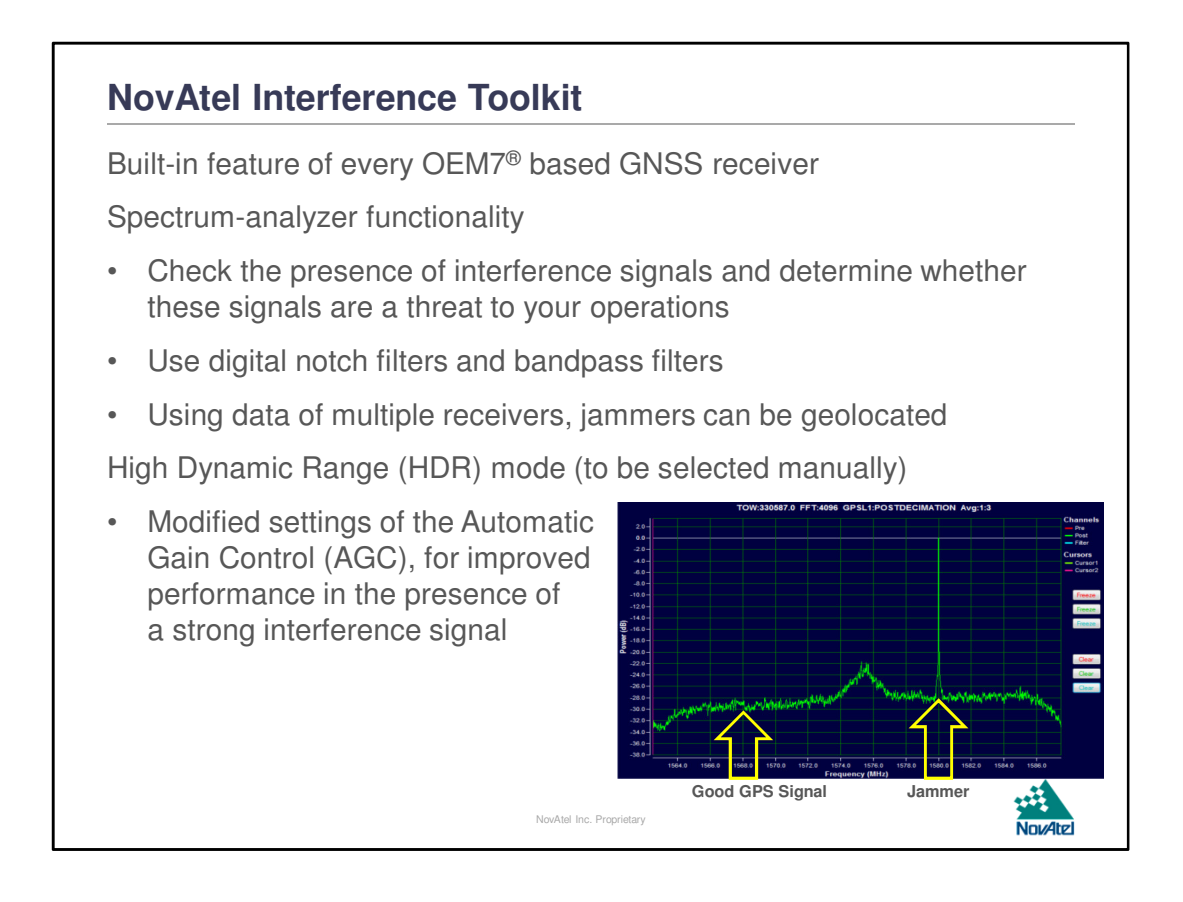

The NovAtel Interference Toolkit is a default (built-in) part of the OEM7 firmware. It is enabled by default, so you don't have to buy extra option codes to enable it. HDR mode changes the way the Automatic Gain Control (AGC) of the receiver handles incoming signals. When HDR is not selected, the AGC will do a linear scaling of the incoming signals so the strongest incoming signal can be correctly digitized. With HDR mode enabled, the AGC will use non-linear scaling of the incoming signals, which favours the weaker incoming signals. As a result, the stronger signals will be "compressed" and the weaker signals will be boosted.

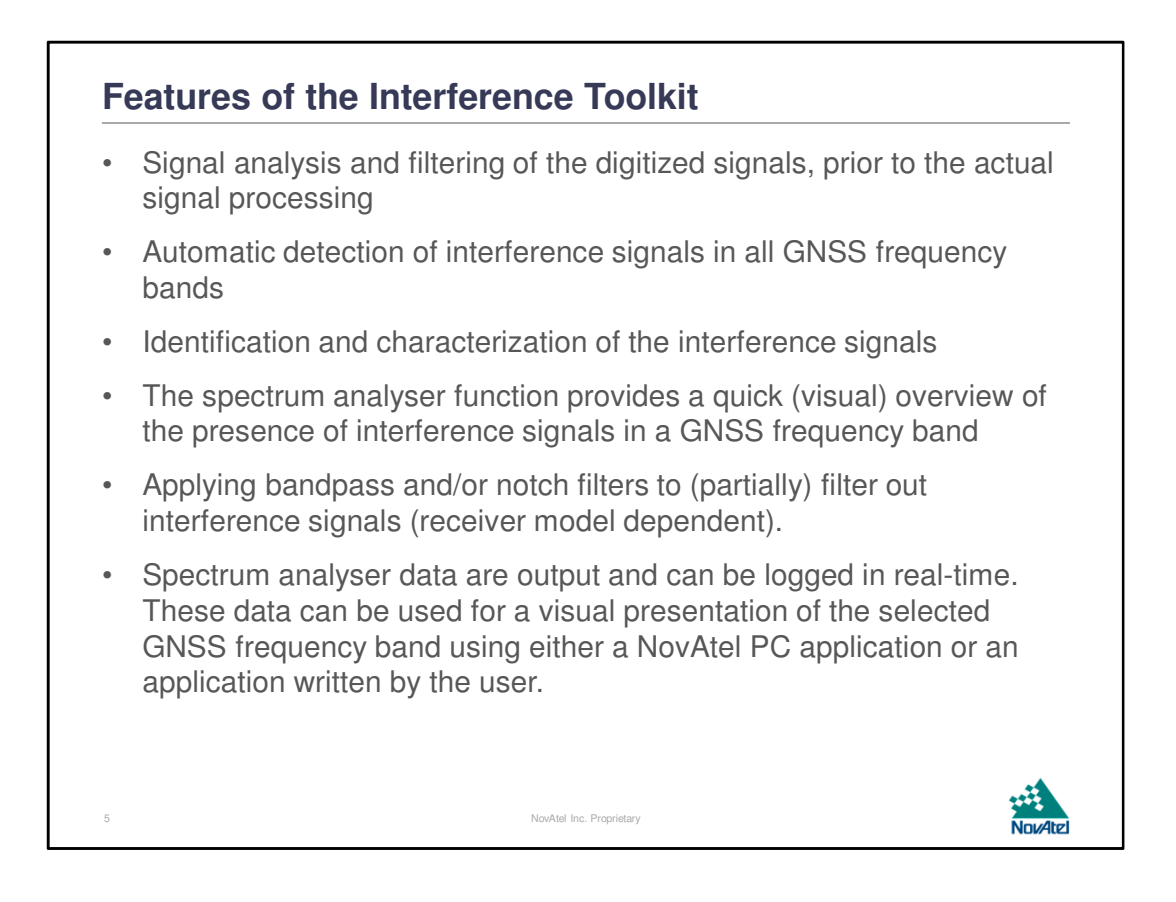

The automatic spectrum analysis function is running continuously on any OEM7 receiver to monitor the environment, even when the specific spectrum analysis logs are not being requested by the user. When an interference signal is detected, the receiver will toggle a status flag. For now, the receiver will not automatically apply filtering to mitigate an interference source.

The spectrum analysis output of the receiver allows the user to identify certain characteristics of the interference signal, such as frequency, bandwidth and whether the interfering signal is a CW signal or hopping through the GNSS bands. Narrow-band CW signals can best be filtered out using a notch filter, wide-band signals or frequencyhopping interferers can best be filtered out using a bandpass filter.

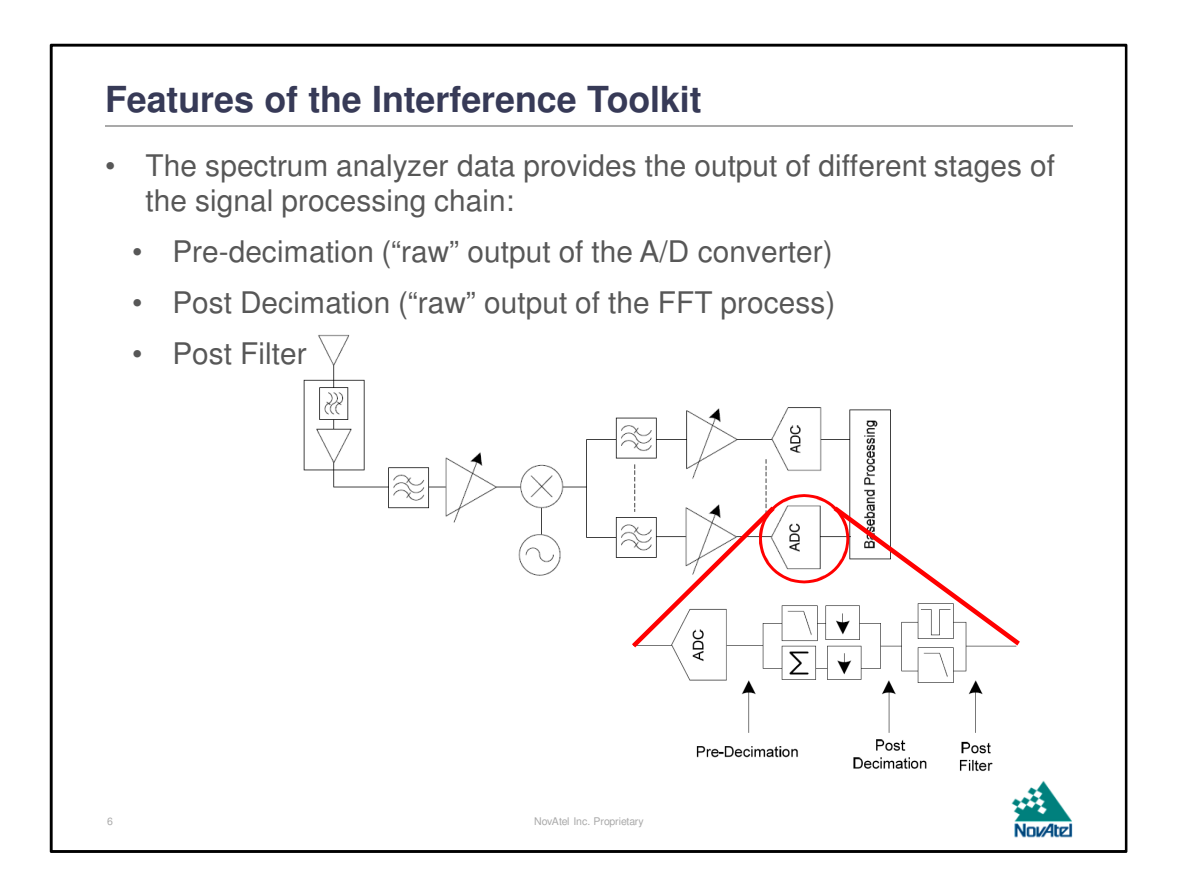

The Interference Toolkit, or ITK for short, is a digital filter that sits in-between the digitization of the RF/IF signals and the baseband processing of the digitized signals. The functionality is included in every OEM7-based receiver board, but the active filtering needs to be enabled using an authorization code. The spectrum analysis logs provide the outputs of different stages of the signal processing chain: pre-decimation - the signals coming directly from the ADC -, post-decimation and lastly post-filter. When a filter is not applied, post-decimation and post-filter will show the same results. Comparing the outputs of the different stages allows the user to see the effectiveness of the filtering applied to the signals.

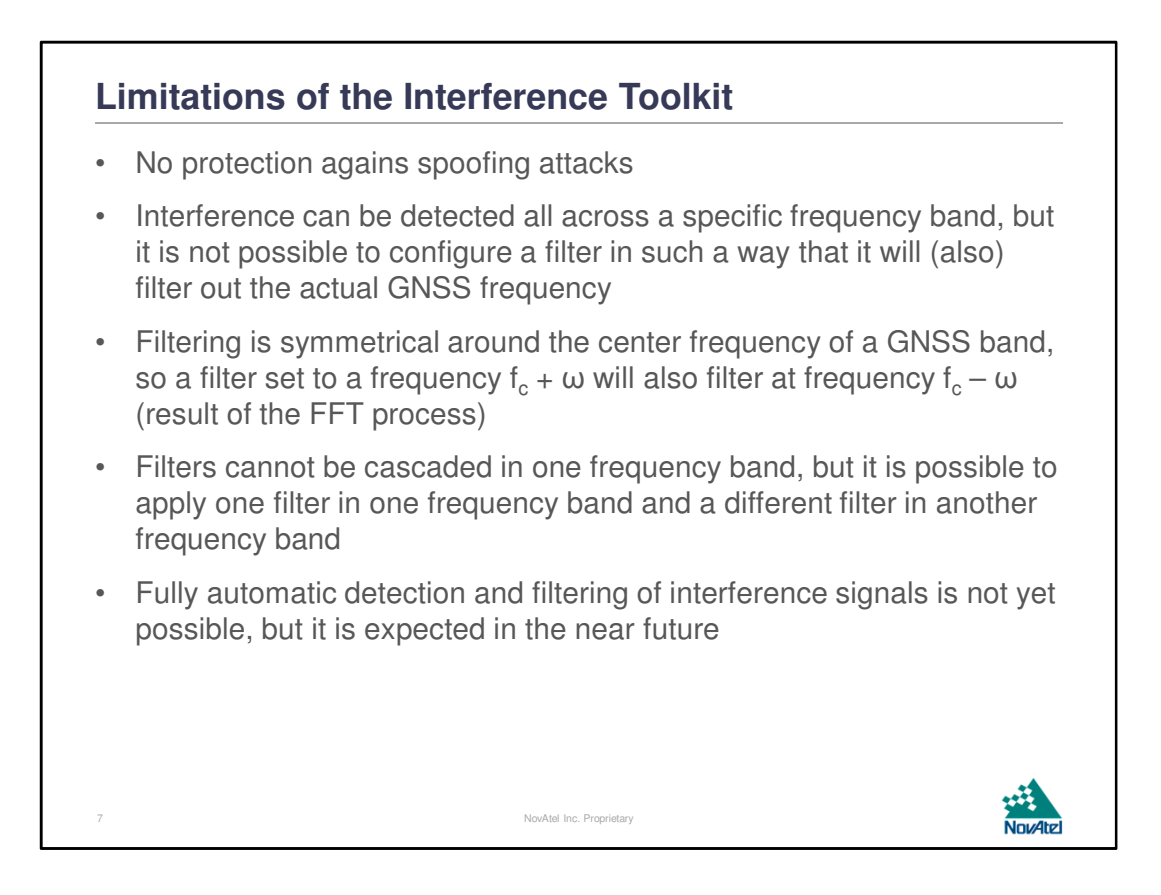

The spectrum analysis data are covering all of the GNSS bands "allowed" by the receiver model. When a filter is applied, the frequencies of the actual GNSS signals are protected by not allowing the filter settings to filter out any of the actual GNSS frequencies. If this protection had not been implemented, it would have been possible to (accidentally) filter out the signals needed for the actual positioning.

Whenever a filter is applied, its filter characteristics will be symmetrical around the center frequency, a result of the digital processing of the signals. This will be clearly visible when a notch filter is applied to filter out interference at a specific frequency fc + ω. This will also apply a notch filter on the frequency fc - ω. Bandpass filters will show a passband between fc-ω and fc+ω.

It is not possible to cascade a bandpass filter and a notch filter in one single frequency band. It is possible to apply a bandpass filter to one frequency band and a notch filter to a different frequency band. It is not possible to have more than one bandpass filter or more than one notch filter active at a time.

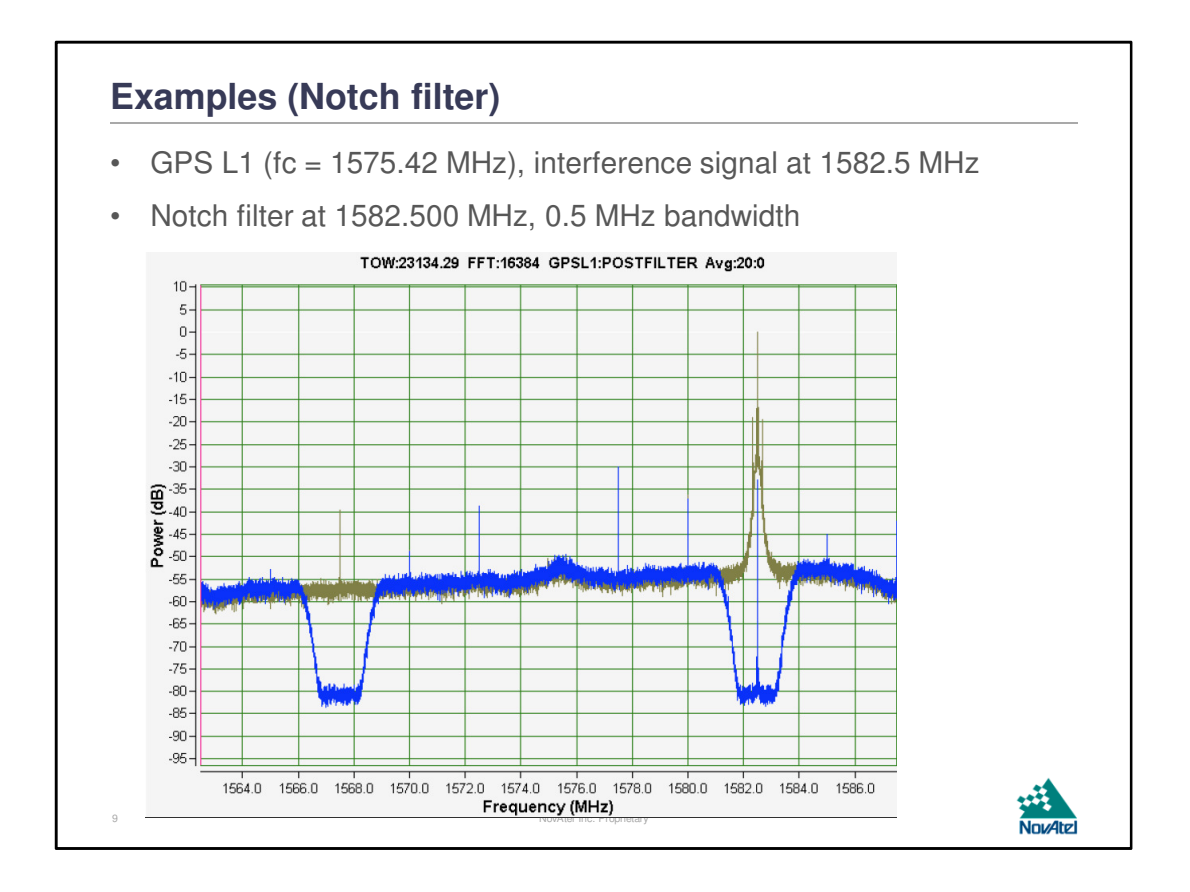

The green line shows the post-decimation signal, in which an in-band interference signal 50 dB stronger than the GPS L1 signal is clearly visible. The blue line shows the resulting spectrum after applying a notch filter at the frequency of the interferer. The interferer is still visible in the resulting plot, but it is now only 15 dB stronger than the GPS L1 signal. Since this is a relatively narrow interference signal sufficiently far away from the GPS L1 frequency, the GNSS receiver will be able to process the incoming signals without suffering from the mitigated interference signal.

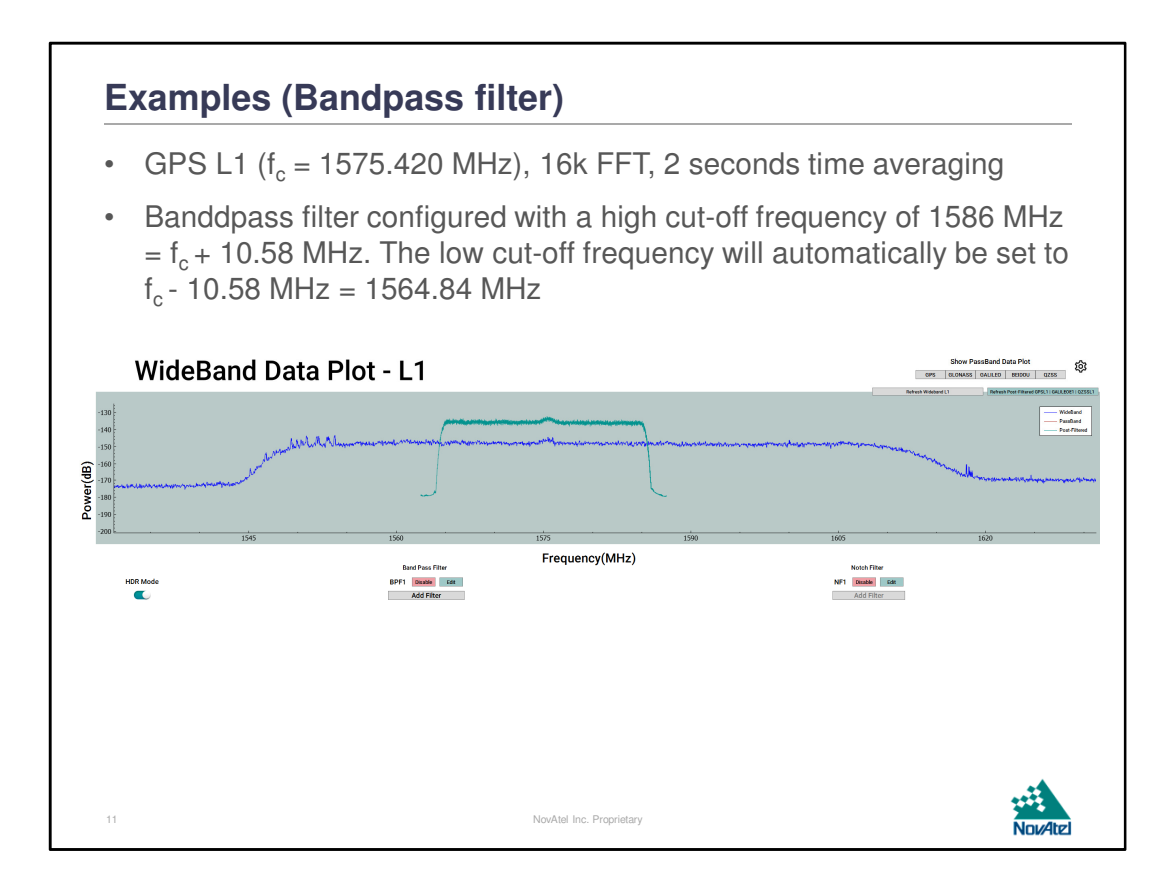

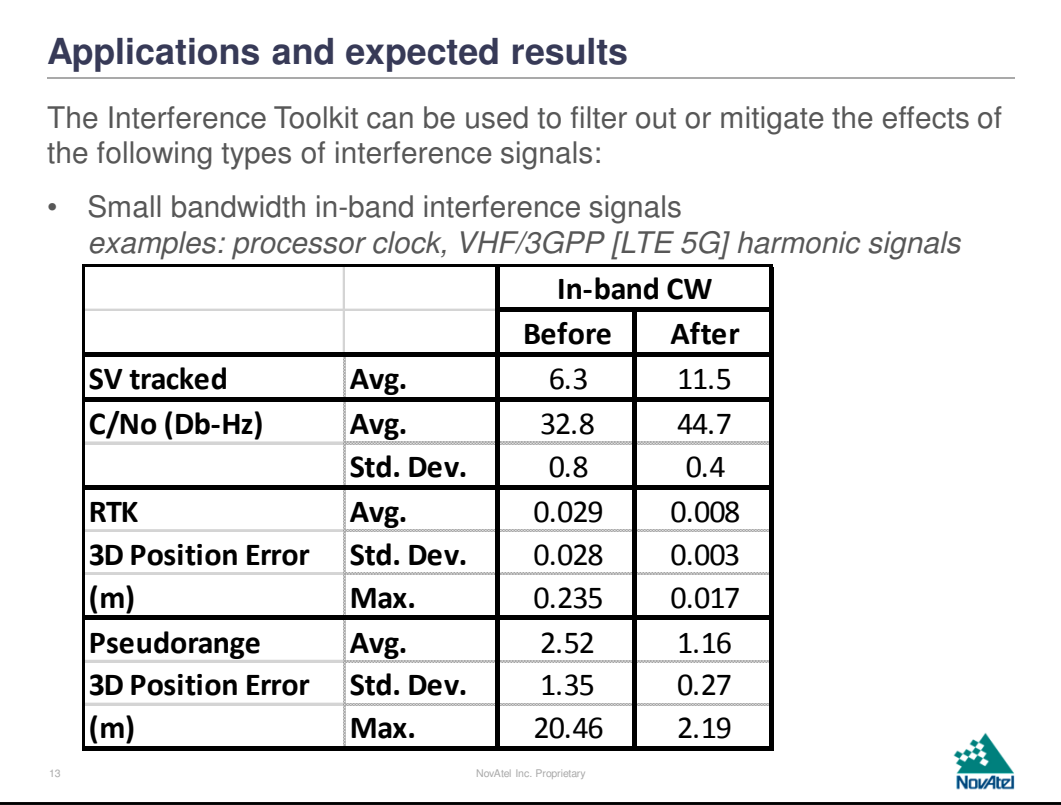

As long as the interfering signal is not covering the center frequency of a specific GNSS band, the Interference Toolkit can be used to filter out or at least mitigate the effects of the interfering signal.

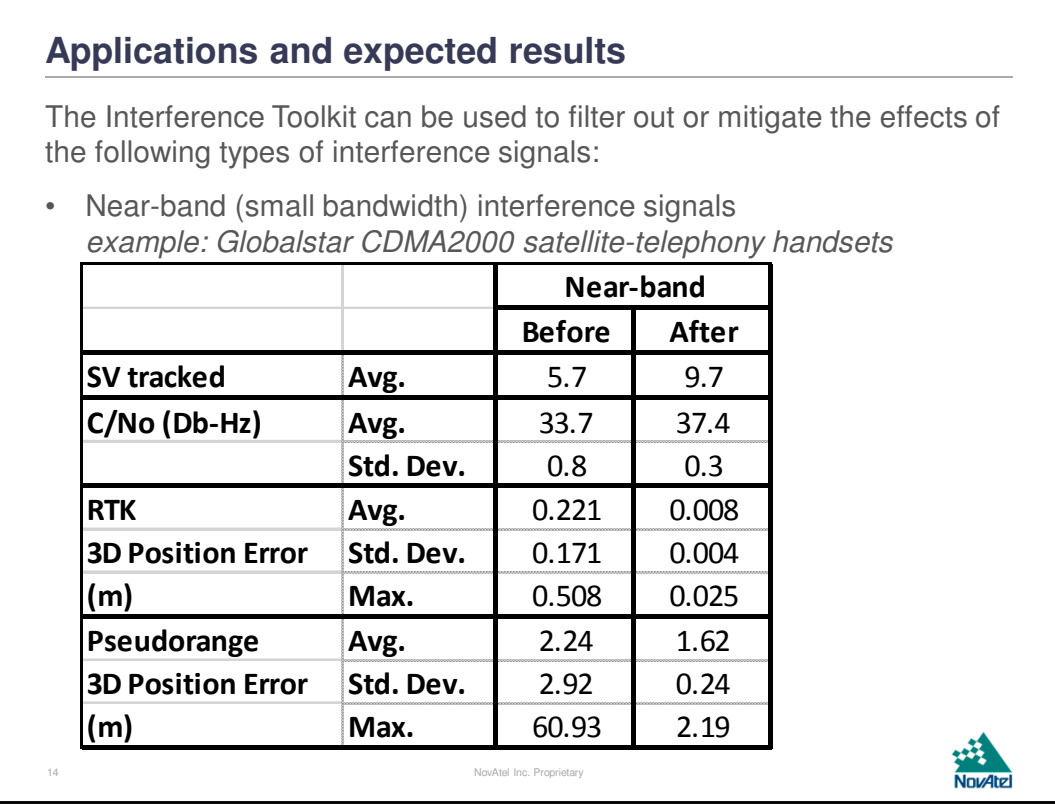

As long as the interfering signal is not covering the center frequency of a specific GNSS band, the Interference Toolkit can be used to filter out or at least mitigate the effects of the interfering signal.

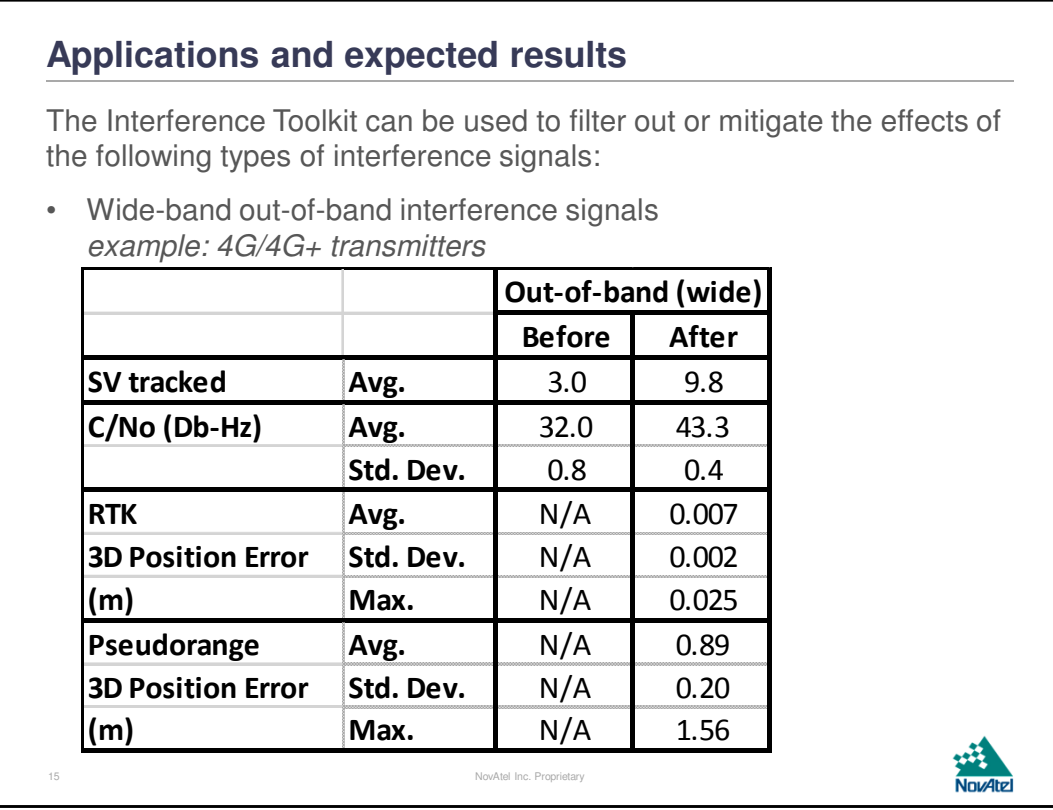

As long as the interfering signal is not covering the center frequency of a specific GNSS band, the Interference Toolkit can be used to filter out or at least mitigate the effects of the interfering signal.

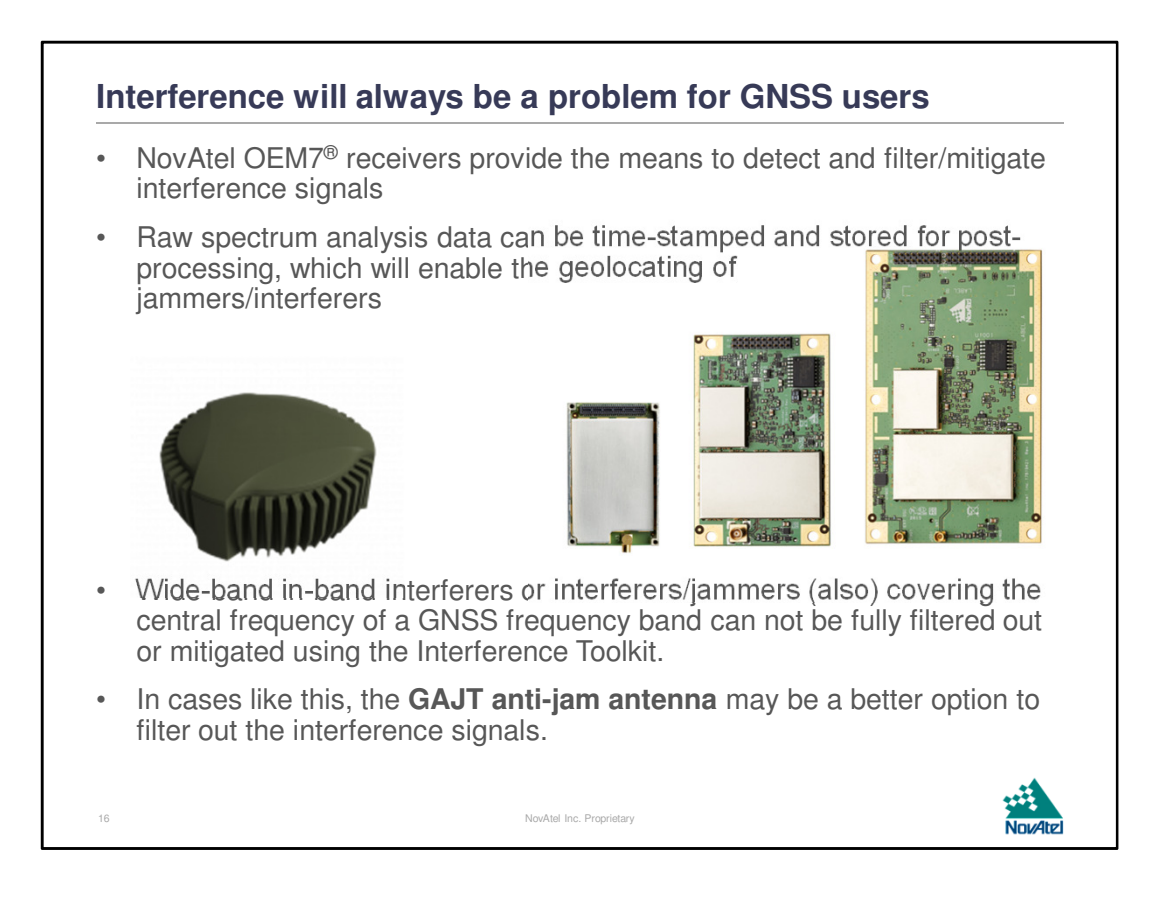

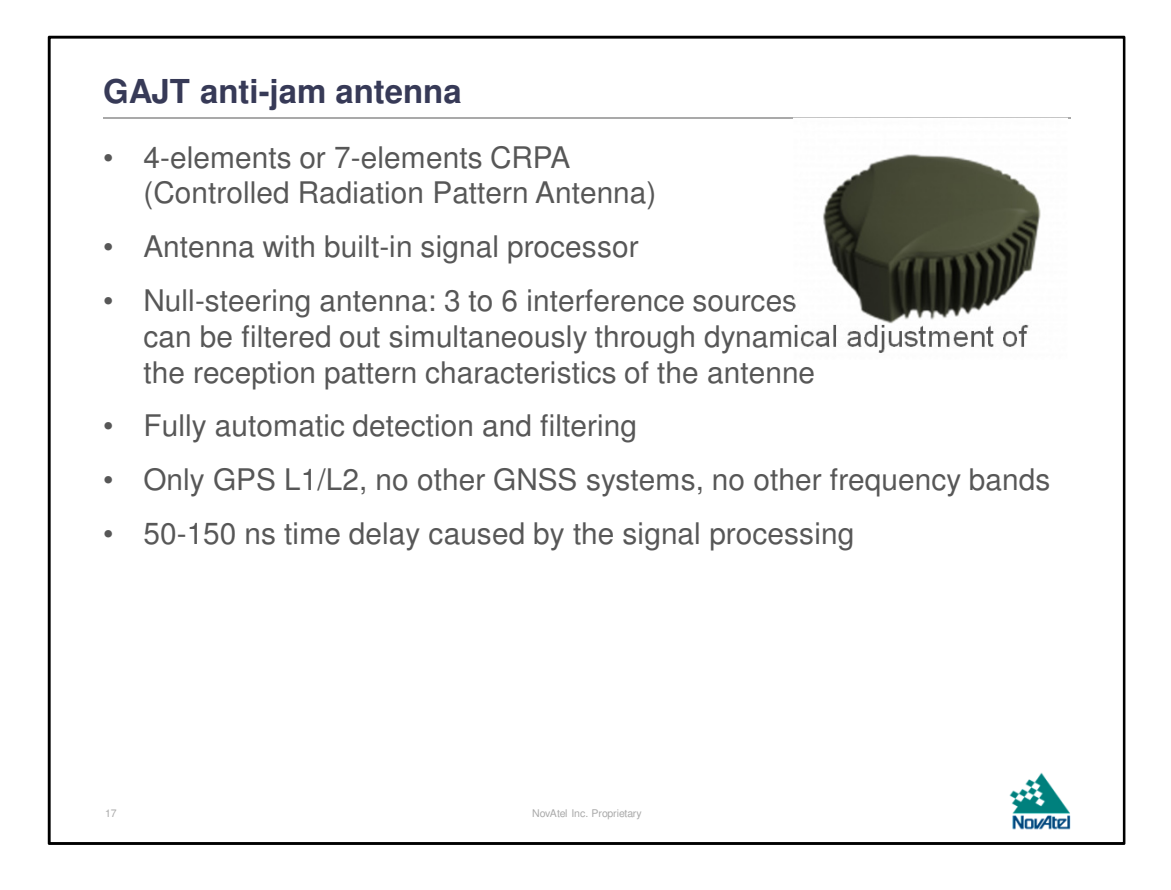

The GAJT (pronounced: gadget) anti-jam antenna will automatically detect and filter out 3 to 6 simultaneous interference sources, depending on the exact GAJT model. The GAJT is designed for only the GPS L1+L2 bands, so even if the connected receiver is capable of handling other systems/frequency bands, it will only get the GPS L1+L2 signals from the GAJT antenna.

The time delay caused by the signal processing of the GAJT makes the GAJT less suitable for precise timing solutions.